## Family History Nuggets **How to Edit a RELATIONSHIP in FamilySearch**

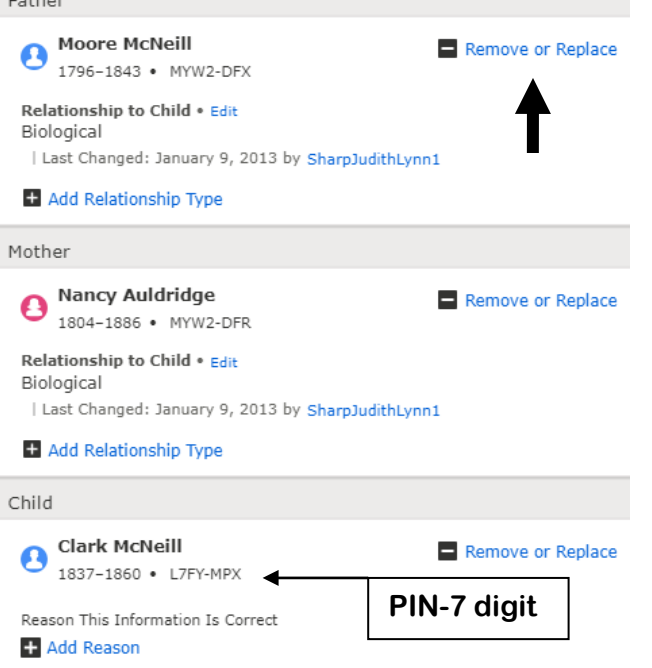

 $-11$ 

Father

 **To edit a relationship, click on the square with a pencil beside a name. On a couple, you can remove a spouse altogether or replace them with PIN of the correct person. If children are involved, you should be on the details page of the spouse you want to keep the children with. That way the children stay with that spouse. So, in this case, if Nancy was the wrong spouse, and Clark was the correct child of Moore McNiell, you would want to be on Moore's details page (he will be in bold letters) and delete Nancy. But if Nancy were the correct mother to Clark and Moore was the wrong spouse to Nancy and wrong father to Clark, I would go to Nancy's details page and delete Moore and put in the correct spouse if I know it.**

Google "byufhl Basic Tutorials"and Watch a 10 minute video on "Editing Facts and Relationships in FS"

For help with your family history or questions call **Jane Doe 123-456-7890**

## Family History Nuggets

**How to Edit a RELATIONSHIP in FamilySearch**

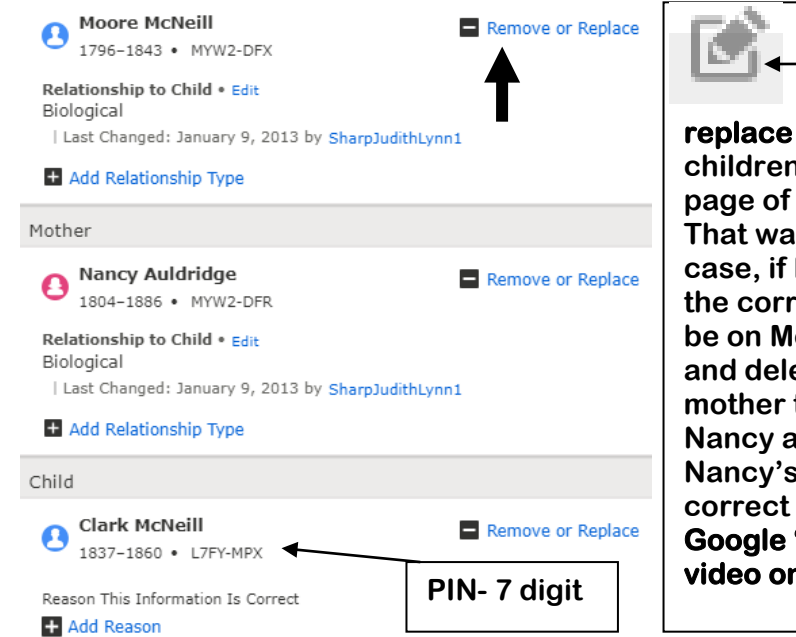

 **To edit a relationship, click on the square with a pencil beside a name. On a couple, you can remove a spouse altogether or replace them with PIN of the correct person. If children are involved, you should be on the details page of the spouse you want to keep the children with. That way the children stay with that spouse. So, in this case, if Nancy was the wrong spouse, and Clark was the correct child of Moore McNiell, you would want to be on Moore's details page (he will be in bold letters) and delete Nancy. But if Nancy were the correct mother to Clark and Moore was the wrong spouse to Nancy and wrong father to Clark, I would go to Nancy's details page and delete Moore and put in the correct spouse if I know it.**

**Google "byufhl Basic Tutorials" and Watch a 10 minute video on "Editing Facts and Relationships in FS"** 

For help with your family history or questions call **Jane Doe 123-456-7890**